## 关于 2022 届天津市普通高校毕业生 就业派遣工作的通知

2022 届毕业生:

根据《教育部办公厅关于讲一步做好普通高校毕业生就 业统计与核查工作的通知》(教学厅函〔2021〕19 号)和市 教委工作要求,为做好我市 2022 届普通高校毕业生就业派 遣工作,现将有关工作事项通知如下:

一、就业派遣

2022 届毕业生个人报到证手续原则上 2022 年 7 月 1 日 起对个人办理,如疫情形势出现新变化,届时将根据相关工 作要求对个人手续办理方式及办理时间及时调整,相关要求 另行通知。

详细操作方法见附件

天津大学就业指导中心

2022 年 5 月

附件

2022 年高校毕业生就业派遣工作操作指导

1、 对未获得毕业证和结业证的毕业生一律不得派 遣,不得列入就业方案、不得发放报到证,结业生学籍学 历信息中毕结业结论要选择"结业"相应字段,备注内不 做任何处理。

2、 定向就业毕业生要严格落实教育部《普通高等学 校毕业生就业工作暂行规定》(教学〔1997〕6号)及《天 津市教育委员会关于进一步加强定向生履约管理的通知》 (津教规范〔2021〕1 号)等文件有关要求。

3、 我中心将对部分高校进行抽查,核验毕业资格和 办理材料,请各高校做好备查工作。

4、个人派遣办理流程

(1) 学生使用的操作端口

关注微信公众号:津校招

点击毕业生菜单-点击报到证业务办理并登录

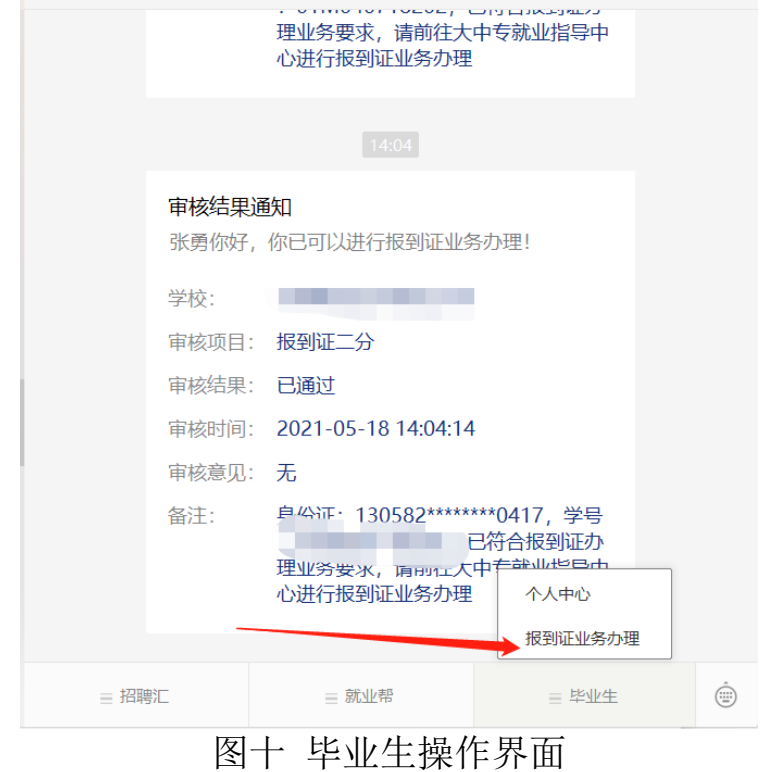

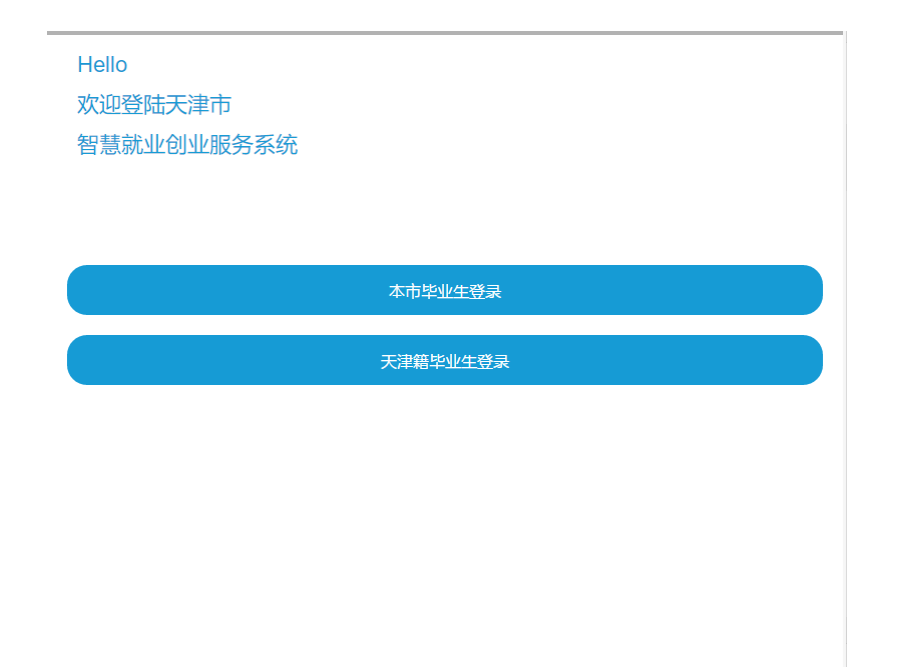

## 图十一 毕业生登陆界面

(2)高校教师发起报到证派遣业务的操作流程:

教师登录本校就业网-点击更多功能-报到证管理-点击 业务办理,填报相关信息,上传派遣事项对应材料。操作完 成后,学生关注并登陆"津校招",在"津校招"收到可到

中心办理报到证派遣相关业务的反馈通知,毕业生凭该通知 及派遣相关材料到中心办理业务,中心将对电子版和纸质版 材料进行核验。

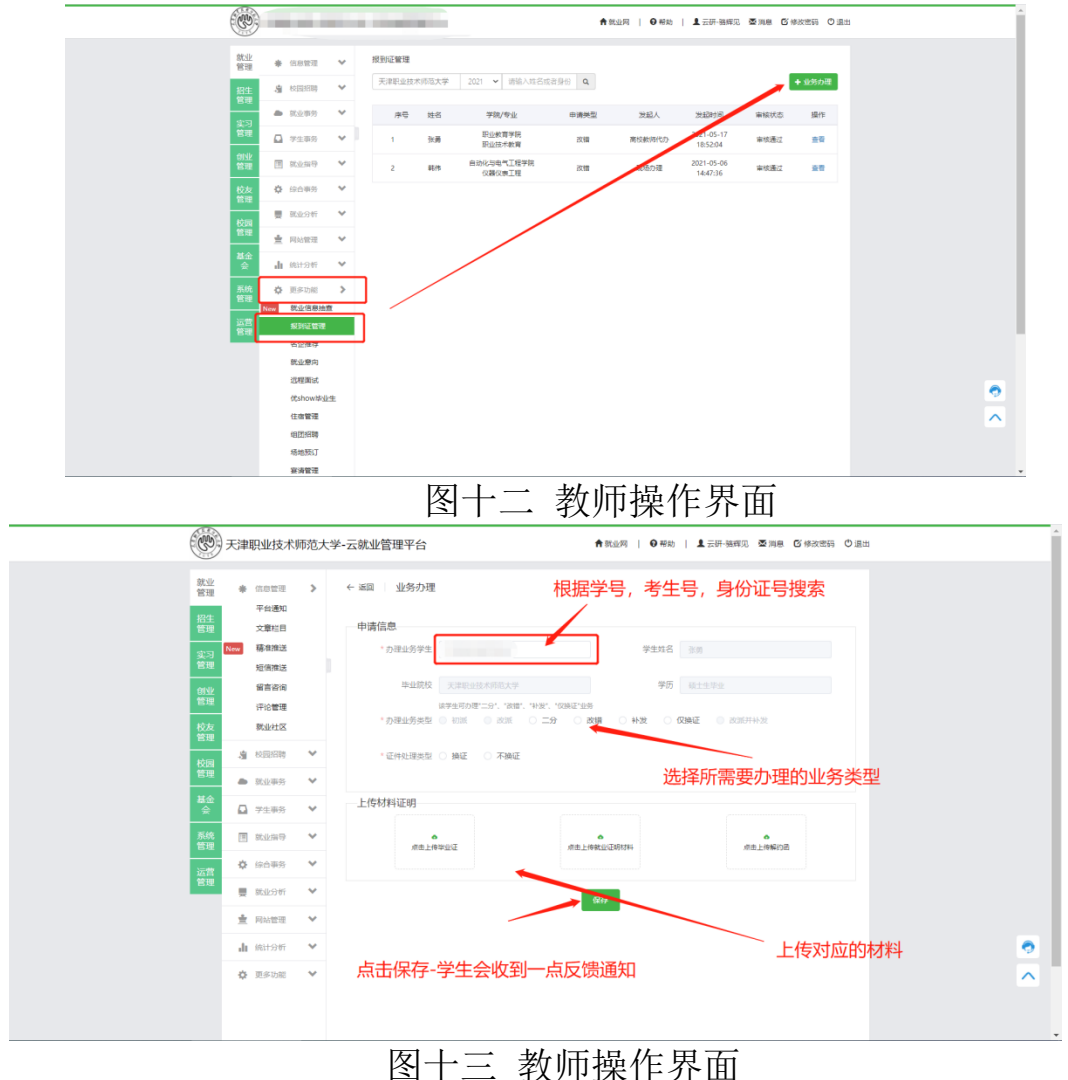

 $-4 -$ 

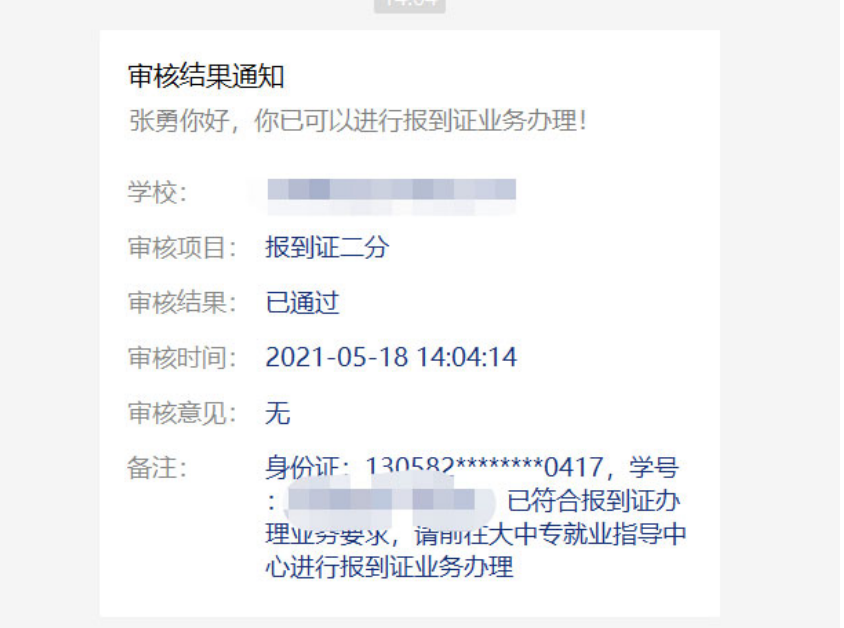

图十四 学生收到的反馈信息

(3)学生发起报到证派遣业务的操作流程

学生关注并登陆"津校招",点击毕业生菜单-点击报 到证业务-点击业务申请,并根据提示进行操作,上传派遣事 项对应的相关材料。上报成功后,等待审核。教师要对其上 传的电子版材料进行核对,方可审核通过。通过后,毕业生 将会在"津校招"接收到审核通过的通知,毕业生凭通知及 派遣相关纸质材料到中心办理派遣手续,中心将对材料进行 核验。

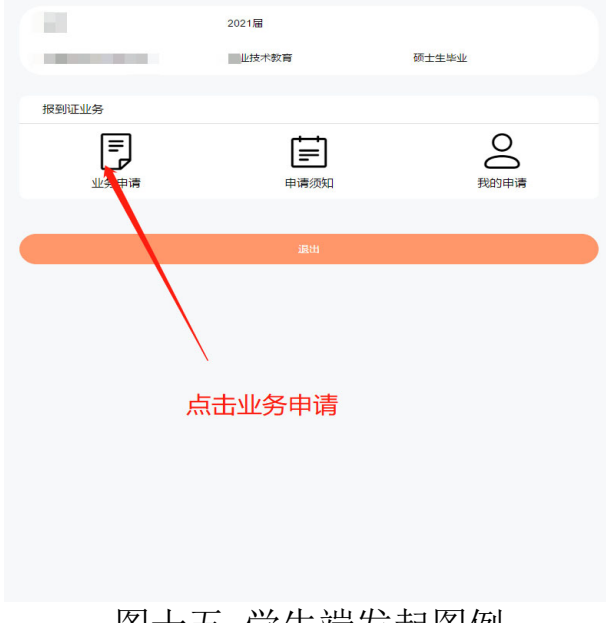

## 图十五 学生端发起图例

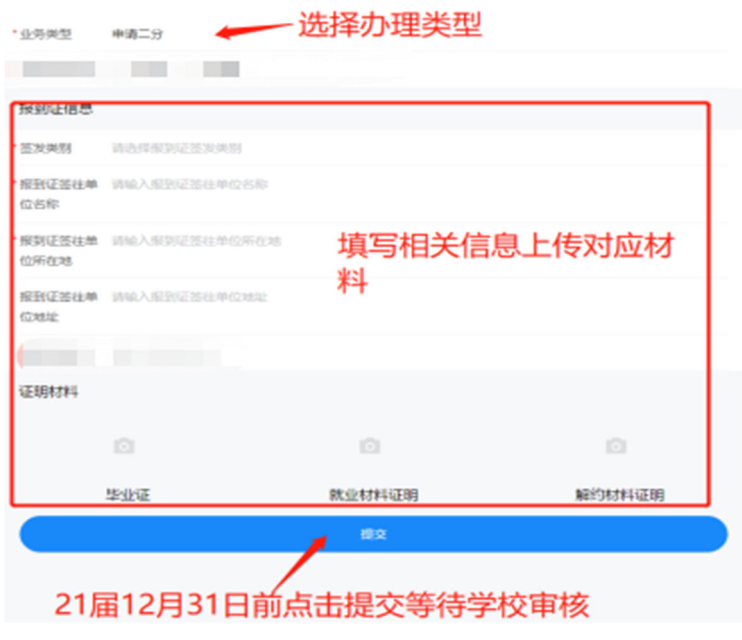

图十六 学生端填写图例

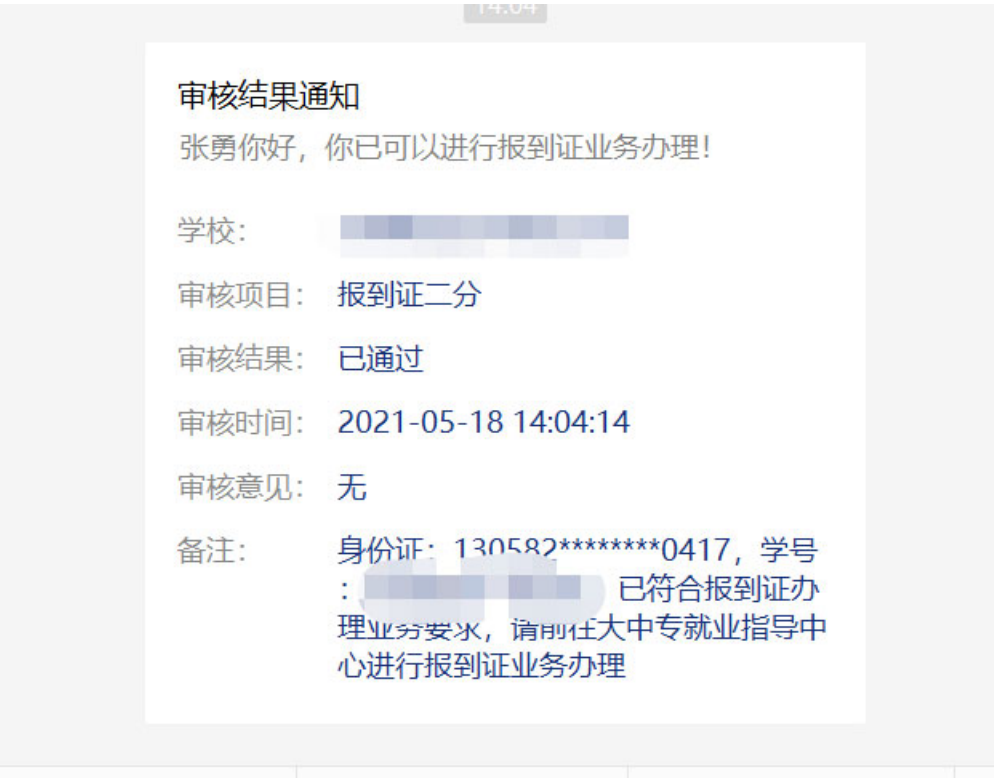

图十七 学生收到的反馈信息